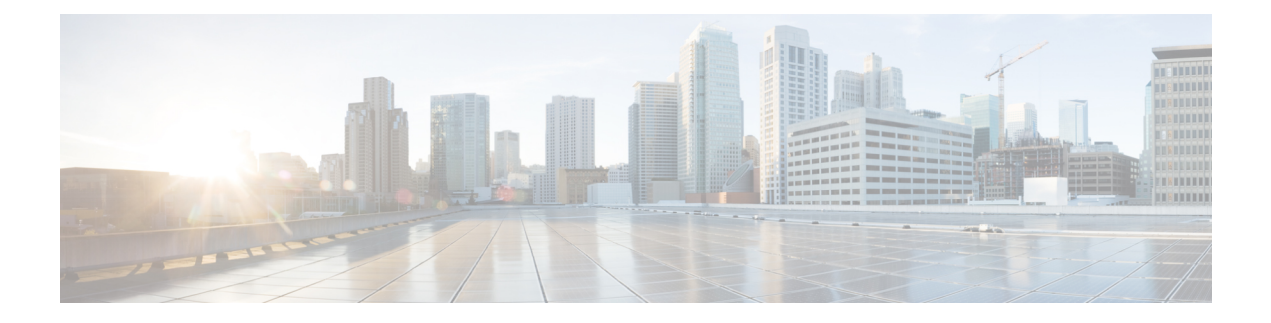

# **Getting Started**

- Initial StarOS [Configuration,](#page-0-0) on page 1
- Using the StarOS CLI for Initial [Configuration,](#page-0-1) on page 1
- Using the StarOS CLI for Initial [Configuration,](#page-2-0) on page 3
- Configuring System [Administrative](#page-4-0) Users, on page 5
- [Configuring](#page-6-0) the System for Remote Access, on page 7
- [Configuring](#page-8-0) SSH Options, on page 9
- Configuring the [Management](#page-20-0) Interface with a Second IP Address, on page 21
- Upgrade and [Migration](#page-20-1) of Open SSH to Cisco SSH, on page 21
- VM Hardware [Verification,](#page-23-0) on page 24

# <span id="page-0-0"></span>**Initial StarOS Configuration**

Following successful installation of VPC-DIVPC-SI across all VMs, you must configure a set of StarOS parameters via the active Control Function (CF) VM. You then save these settings in a configuration file on the active CF that is accessed whenever a VM in the VPC-DIVPC-SI instance is rebooted. The standby CF and all Service Function (SF) VMs read this configuration file from the active CF.

For UGP with CUPS, you must login to the USP VM and configure a set of StarOS parameters. These settings are stored in a configuration file and sent to the CPF VNFC VMs whenever a VM is rebooted.

This chapter provides instructions for connecting to the active CF console port and creating the initial local context management configuration.

# <span id="page-0-1"></span>**Using the StarOS CLI for Initial Configuration**

The initial configuration consists of the following:

- Configuring a context-level security administrator and hostname
- Configuring the Ethernet interface on the vNIC
- Configuring the VPC-DIVPC-SI instance for remote CLI access via SSH

This section provides instructions for performing these tasks using the CLI.

**Step 1** Log into the Console port of the active CF VM via the hypervisor.

**Step 2** At the CLI prompt, enter:

[local]*cf\_host\_name* **configure**[local]*cf\_host\_name*(config)

**Step 3** Enter the context configuration mode by entering the following command:

[local]*cf\_host\_name*(config) **context local**[local]*cf\_host\_name*(config-ctx)

The *local* context is the VPC-DIVPC-SI instance\'s management context. Contexts allow you to logically group services or interfaces. A single context can consist of multiple services and can be bound to multiple interfaces.

**Step 4** Enter the following command to configure a context-level security administrator for the VPC-DIVPC-SI instance:

```
administrator user_name [ encrypted ] password password
| [ ecs ] [ expiry-date date_time ] [ ftp ] [ li-administration ] [ nocli ] [ noecs
 ]
 ]
```
- You must configure a context-level security administrator during the initial configuration. After you complete the initial configuration process and end the CLI session, if you have not configured a security administrator, CLI access will be locked. See the *Context Configuration Mode Commands* chapter in the *Command Line Interface Reference* for complete information about this command. **Note**
- **Step 5** Enter the following command at the prompt to exit the context configuration mode:

[local]*cf\_host\_name*(config-ctx) **exit** [local]*cf\_host\_name*(config)

**Step 6** Enter the following command to configure a hostname by which the VPC-DIVPC-SI instance will be recognized on the network:

```
[local]cf_host_name(config) system hostname cf_host_name
```
*cf\_host\_name* is the name by which the VPC-DIVPC-SI instance will be recognized on the network. The hostname is an alphanumeric string of 1 through 63 characters that is case sensitive. The default hostname is "qvpc-di".

- **Step 7** Configure the network interfaces on the vNIC as follows:
	- a) Enter the context configuration mode by entering the following commands:

[local]*cf\_host\_name*(config) **context local** [local]*cf\_host\_name*(config-ctx)

b) Enter the following command to specify a name for the interface:

[local]*cf\_host\_name*(config-ctx) **interface** *interface\_name*

*interface\_name* is the name of the interface expressed as an alphanumeric string of 1 through 79 characters that is case sensitive. The following prompt appears as StarOS enters the Ethernet Interface Configuration mode:

[local]*cf\_host\_name*(config-if-eth)

c) Configure an IP address for the interface configured in the previous step by entering the following command:

### **{ ip address | ipv6 address }** *ipaddress subnetmask*

- If you are executing this command to correct an address or subnet that was mis-configured with the Quick Setup Wizard, you must verify the default route and port binding configuration. Use *step 11* and *step 6* of this procedure. If there are issues, perform steps *7e* through *7k* to reconfigure the information. **Note**
- d) Enter the following command to exit the Ethernet interface configuration mode:

```
[local]cf_host_name(config-if-eth) exit
[local]cf_host_name(config-ctx)
```
e) Configure a static route, if required, to point the VPC-DIVPC-SI instance to a default gateway. Entering the following command:

**{ ip | ipv6 } route** *gw\_address interface\_name*

f) Enter the following to exit from the context configuration mode:

```
[local]cf_host_name(config-ctx) exit
[local]cf_host_name(config)
```
g) Enter the Ethernet Port Configuration mode:

[local]*cf\_host\_name*(config) **port ethernet** *slot*/*port*

For VPC-DIVPC-SI, the *slot* corresponds to a CF or SF VM within the virtual chassis. The hypervisor assigns a unique slot number to each VM during initial configuration of the VPC-DIVPC-SI instance. Slots 1 and 2 are assigned to the CF VMs; slot numbers 3 through 32 are assigned to SF VMs. The CF only supports port 1. Each SF supports four vNICs numbered 1 through 4 with corresponding virtual ethernet ports numbered 10 through 14. SF port number 10 must be configured.

h) Bind the port to the interface that you created in step 7b. Binding associates the port and all of its settings to the interface. Enter the following command:

```
[local]cf_host_name(config-port-slot/port) bind interface interface_name local
[local]cf_host_name(config-port-slot/port) no shutdown
```
*interface\_name* is the name of the interface that you configured in *step 7b*.

i) Exit the Ethernet Interface Configuration mode by entering the command:

[local]*cf\_host\_name*(config-port-slot/port) **exit** [local]*cf\_host\_name*(config)

The management port also supports VLANs. For additional information, refer to the *VLANs* section of the *Interfaces and Ports* chapter. **Note**

# <span id="page-2-0"></span>**Using the StarOS CLI for Initial Configuration**

The initial configuration consists of the following:

- Configuring a context-level security administrator and hostname
- Configuring the Ethernet interface on the vNIC
- Configuring the system for remote CLI access via Telnet, SSH, or FTP (secured or unsecured)

This section provides instructions for performing these tasks using the CLI.

- **Step 1** Log into the Console port via the hypervisor.
- **Step 2** At the CLI prompt, enter:

[local]*host\_name* **configure**[local]*host\_name*(config)

**Step 3** Enter the context configuration mode by entering the following command:

[local]*host\_name*(config) **context local**[local]*host\_name*(config-ctx)

The *local* context is the system's management context. Contexts allow you to logically group services or interfaces. A single context can consist of multiple services and can be bound to multiple interfaces.

**Step 4** Enter the following command to configure a context-level security administrator for the system:

**administrator** *user\_name* **[ encrypted ] password** *password* **| [ ecs ] [ expiry-date** *date\_time* **] [ ftp ] [ li-administration ] [ nocli ] [ noecs ] ]**

- You must configure a context-level security administrator during the initial configuration. After you complete the initial configuration process and end the CLI session, if you have not configured a security administrator, CLI access will be locked. See the *Context Configuration Mode Commands* chapter in the *Command Line Interface Reference* for complete information about this command. **Note**
- **Step 5** Enter the following command at the prompt to exit the context configuration mode:

[local]*host\_name*(config-ctx) **exit** [local]*host\_name*(config)

**Step 6** Enter the following command to configure a hostname by which the system will be recognized on the network:

[local]*host\_name*(config) **system hostname** *host\_name*

*host\_name* is the name by which the system will be recognized on the network. The hostname is an alphanumeric string of 1 through 63 characters that is case sensitive. The default hostname is "qvpc-si".

- **Step 7** Configure the network interfaces on the vNIC as follows:
	- a) Enter the context configuration mode by entering the following commands:

[local]*host\_name*(config) **context local** [local]*host\_name*(config-ctx)

b) Enter the following command to specify a name for the interface:

[local]*host\_name*(config-ctx) **interface** *interface\_name*

*interface\_name* is the name of the interface expressed as an alphanumeric string of 1 through 79 characters that is case sensitive. The following prompt appears as the system enters the Ethernet Interface Configuration mode:

[local]*host\_name*(config-if-eth)

c) Configure an IP address for the interface configured in the previous step by entering the following command:

**{ ip address | ipv6 address }** *ipaddress subnetmask*

If you are executing this command to correct an address or subnet that was mis-configured with the Quick Setup Wizard, you must verify the default route and port binding configuration. Use *step 11* and *step 6* of this procedure. If there are issues, perform steps *7e* through *7k* to reconfigure the information. **Note**

d) Enter the following command to exit the Ethernet interface configuration mode:

[local]*host\_name*(config-if-eth) **exit** [local]*host\_name*(config-ctx)

e) Configure a static route, if required, to point the system to a default gateway. Entering the following command:

**{ ip | ipv6 } route** *gw\_address interface\_name*

f) Enter the following to exit from the context configuration mode:

[local]*host\_name*(config-ctx) **exit** [local]*host\_name*(config)

g) Enter the Ethernet Port Configuration mode:

```
port ethernet slot/port
```
For VPC, the slot number is always "1". The vNIC traffic ports are 10 through 21. Port 1 is the management port.

h) Bind the port to the interface that you created in step 7b. Binding associates the port and all of its settings to the interface. Enter the following command:

[local]*host\_name*(config-port-slot/port) **bind interface** *interface\_name* **local** [local]*host\_name*(config-port-slot/port) **no shutdown**

*interface\_name* is the name of the interface that you configured in *step 7b*.

i) Exit the Ethernet Interface Configuration mode by entering the command:

[local]*host\_name*(config-port-slot/port) **exit** [local]*host\_name*(config)

The management port also supports VLANs. For additional information, refer to the *VLANs* section of the *Interfaces and Ports* chapter. **Note**

Refer below for instructions on configuring the vNIC management interface with a second IP address.

# <span id="page-4-0"></span>**Configuring System Administrative Users**

This section describes some of the security features that allow security administrators to control user accounts.

## **Limiting the Number of Concurrent CLI Sessions**

Security administrators can limit the number of concurrent interactive CLI sessions. Limiting the number of concurrent interactive sessions reduces the consumption of system-wide resources. It also prevents a user from potentially accessing sensitive user in formation which is already in use.

Most privileged accounts do not require multiple concurrent logins.

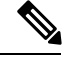

**Note** In 21.9 and later releases, multiple channels in a single CLI session is not supported.

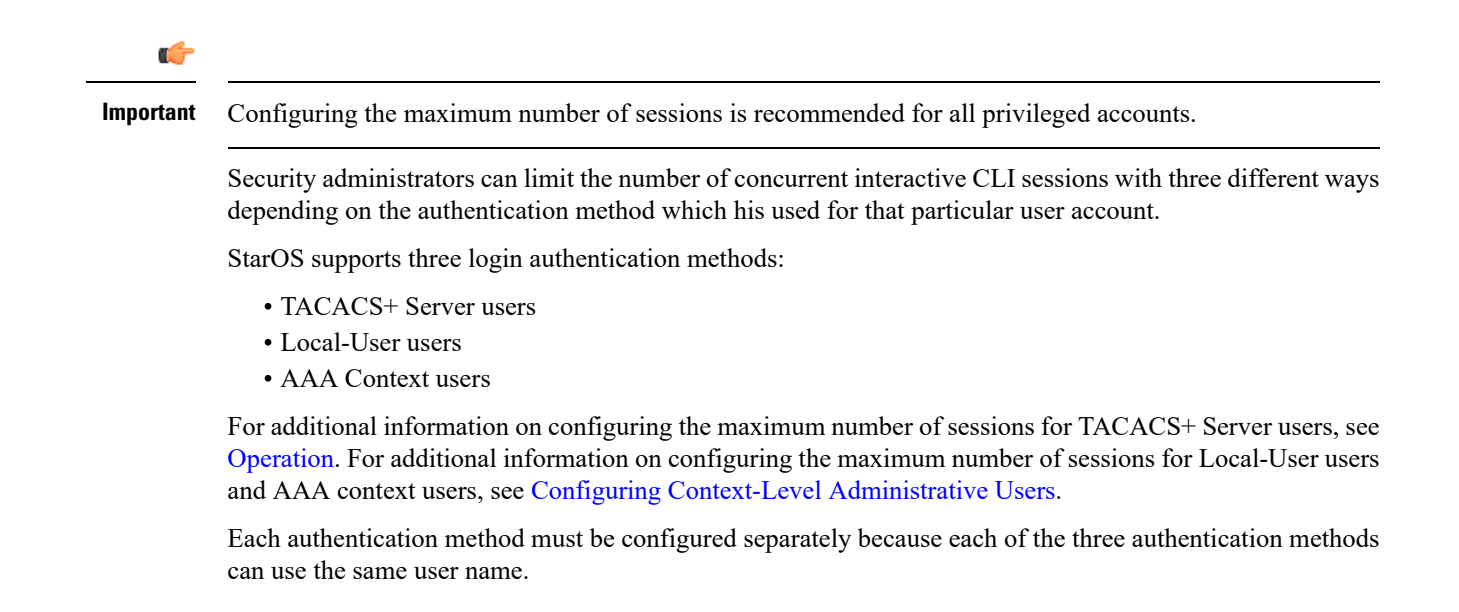

## **Automatic Logout of CLI Sessions**

Security administrators can configure an automatic logout of certain user accounts. Limiting the number of minutes that an interactive CLI session can be in use reduces the consumption of system-wide resources. It also prevents a user from potentially accessing a user account in a terminal window which is left idle. All authentication methods described in this section support both the idle session timeout technique and the absolute session timeout technique.

Most privileged accounts do not require an indefinite login timeout limit.

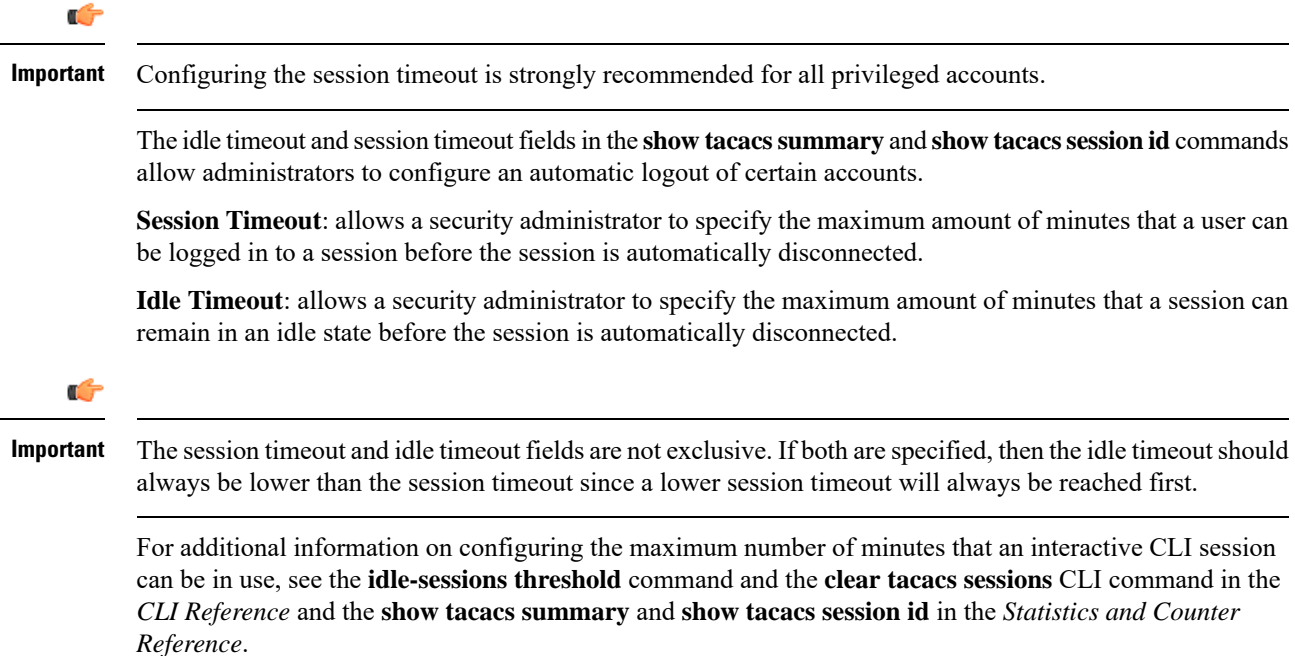

# <span id="page-6-0"></span>**Configuring the System for Remote Access**

Configure the system for remote access. An administrative user may accessthe instance from a remote location over the management network:

- Telnet
- Secure Shell (SSH)
- File Transfer Protocol (FTP) (secured or unsecured)
- Trivial File Transfer Protocol (TFTP)

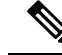

If there are two simultaneous telnet sessions, and one administrator deletes the context into which the other administrator is logged, the administrator in the deleted context will not be automatically kicked into the *local* context. Although the deleted context will still appear in the CLI prompt, context specific commands will generate errors. **Note**

**Note** For maximum security, use SSH v2.

**Step 1** Enter the context configuration mode by entering the following command:

```
[local]cf_host_name(config) context local
[local]cf_host_name(config-ctx)
```
**Step 2** Configure the system to allow Telnet access, if desired:

[local]*cf\_host\_name*(config-ctx) **server telnetd**

**Step 3** Configure the system to allow SSH access, if desired:

[local]*cf\_host\_name*(config-ctx) **ssh generate key [ type v2-rsa ]**

- **Note v2-rsa** is the recommended key type.
- In Release 4.0 and higher, the **v1-rsa** keyword has been removed and the **v2-dsa** keyword has been concealed within the Context Configuration mode **ssh generate** CLI command. A keyword that was supported in a previous release may be concealed in subsequent releases. The system continues to parse concealed keywords in existing scripts and configuration files created in a previous release. But the concealed keyword no longer appears in the command syntax for use in new scripts or configuration files. Entering a question mark (?) will not display a concealed keyword as part of the Help text. A removed keyword generates an error message when parsed. **Note**

```
[local]cf_host_name(config-ctx) server sshd
[local]cf_host_name(config-sshd) subsystem sftp
[local]cf_host_name(config-sshd) exit
```
**Step 4** Configure the system to allow FTP access, if desired, by entering the following command:

```
[local]cf_host_name(config-ctx) server ftpd
```
**Step 5** Exit the configuration mode by entering the following command:

```
[local]cf_host_name(config-ctx) end
[local]cf_host_name
```
**Step 6** Verify the configuration by entering the following command:

```
[local]cf_host_name show configuration
```
The CLI output should be similar to the sample output:

```
context local
  interface interface_name
     ip address ipaddress subnetmask
      exit
   subscriber default
     exit
   administrator admin_name password admin_password
   server telnetd
   server ftpd
  ssh generate key
  server sshd
  subsystem sftp
  exit
port ethernet 1/1
  bind interface interface_name local
  exit
port ethernet 1/1
  no shutdown
  exit
snmp engine-id local 800007e580ed826c191ded2d3d
end
```
**Step 7** Verify the configuration of the IP routes by entering the following command:

[local]*cf\_host\_name* **show ip route**

The CLI output should be similar to the sample output:

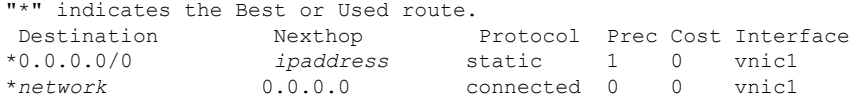

**Step 8** Verify the interface binding by entering the following command:

[local]*cf\_host\_name* **show ip interface name** *interface\_name*

*interface\_name* is the name of the interface that was configured in *step 7b*.The CLI output should be similar to the sample output:

```
Intf Name: vnic1
Description:
IP State: UP (Bound to 1/1 untagged, ifIndex 83951617)
IP Address: ipaddress Subnet Mask: subnetmask
Bcast Address: bcastaddress MTU: 1500
Resoln Type: ARP ARP timeout: 3600 secsL3 monitor LC-port
switchover: DiasabledNumber of Secondary Addresses: 0
```
**Step 9** Save your configuration as described in the *Verifying and Saving Your Configuration* chapter.

# <span id="page-8-0"></span>**Configuring SSH Options**

SSHv2 RSA is the only version of SSH supported under StarOS. Keywords previously supported for SSHv1 RSA and SSHv2 DSA have been removed from or concealed within the StarOS CLI.

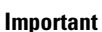

Ú

A keyword that was supported in a previous release may be concealed in subsequent releases. StarOS continues to parse concealed keywords in existing scripts and configuration files created in a previous release. But the concealed keyword no longer appears in the command syntax for use in new scripts or configuration files. Entering a question mark (?) will not display a concealed keyword as part of the Help text. Removed keywords generate an error message when parsed.

Version 1 of the SSH protocol is now obsolete due to security vulnerabilities. The **v1-rsa** keyword has been removed for the Context Configuration mode **ssh** command. Running a script or configuration that uses the SSHv1-RSA key returns an error message and generates an event log. The output of the error message is shown below:

CLI print failure Failure: SSH V1 contains multiple structural vulnerabilities and is no longer considered secure. Therefore we don't support v1-rsa SSH key any longer, please generate a new v2-rsa key to replace this old one.

If the system boots from a configuration that contains the **v1-rsa** key, you can expect a boot failure when logging in through SSH. The workaround is to log in via the Console port, re-generate a new ssh v2-rsa key, and configure server sshd. It will then be possible to log in via ssh.

The **v2-dsa keyword** is now concealed for the Context Configuration mode **ssh** command

The **v1-rsa** keyword has been removed from the Exec mode **show ssh key** CLI command.

## **SSH Host Keys**

SSH key-based authentication uses two keys, one "public" key that anyone is allowed to see, and another "private" key that only the owner is allowed to see. You create a key pair, securely store the private key on the device you want to log in from, and store the public key on the system (VPC-DIVPC-SI) that you wish to log into.

SSH host keys are generated within a specified StarOS context. The context is associated with a user interface.

You set or remove an administrative user name having authorized keys for access to the sshd server associated with context.

## **Setting SSH Key Size**

The Global Configuration mode **ssh key-size** CLI command configures the key size for SSH key generation for all contexts (RSA host key only).

**Step 1** Enter the Global Configuration mode.

[local]*host\_name*# **configure** [local]*host\_name*(config)#

**Step 2** Specify the bit size for SSH keys.

```
[local]host_name(config)# ssh key-size { 2048 | 3072 | 4096 | 5120 | 6144 | 7168 |
9216 }
```
The default bit size for SSH keys is 2048 bits.

## **Configuring SSH Key Generation Wait Time**

SSH keys can only be generated after a configurable time interval has expired since the last key generation. The **ssh key-gen wait-time** command specifies this wait time in seconds. The default interval is 300 seconds (5 minutes).

**Step 1** Enter the context configuration mode.

[local]*host\_name*(config)# **context** *context\_name*

[local]host\_name(config-ctx)#

**Step 2** Specify the wait time interval.

[local]*host\_name*(config-ctx)# **ssh key-gen wait-time** *seconds*

[local]*host\_name*(config-ctx)#

Notes:

• *seconds* is specified as an integer from 0 through 86400. Default = 300

## **Specifying SSH Encryption Ciphers**

The SSH Configuration mode **ciphers** CLI command configures the cipher priority list in sshd for SSH symmetric encryption. It changes the cipher options for that context.

**Step 1** Enter the SSH Configuration mode.

[local]*host\_name*(config-ctx)# **server sshd**

**Step 2** Specify the desired encryption algorithms.

[local]*host\_name*(config-sshd)# **ciphers** *algorithms*

Notes:

- *algorithms* is a string of 1 through 511 alphanumeric characters that specifies the algorithm(s) to be used as a single string of comma-separated variables (no spaces) in priority order (left to right) from those shown below:
	- **blowfish-cbc** symmetric-key block cipher, Cipher Block Chaining, (CBC)
	- **3des-cbc** Triple Data Encryption Standard, CBC
	- **aes128-cbc** Advanced Encryption Standard (AES), 128-bit key size, CBC
- **aes128-ctr** AES, 128-bit key size, Counter-mode encryption (CTR)
- **aes192-ctr** AES, 192-bit key size, CTR
- **aes256-ctr** AES, 256-bit key size, CTR
- **aes128-gcm@openssh.com** AES, 128-bit key size, Galois Counter Mode [GCM], OpenSSH
- **aes256-gcm@openssh.com** AES, 256-bit key size, GCM, OpenSSH
- **chacha20-poly1305@openssh.com** ChaCha20 symmetric cipher, Poly1305 cryptographic Message Authentication Code [MAC], OpenSSH

The default string for *algorithms* in a Normal build is:

blowfish-cbc,3des-cbc,aes128-cbc,aes128-ctr,aes192-ctr,aes256-ctr,aes128-gcm@openssh.com,aes256-gcm@openssh.com, chacha20-poly1305@openssh.com

The default string for *algorithms* in a Trusted build is:

aes256-ctr,aes192-ctr,aes128-ctr

## **Step 3** Exit the SSH Configuration mode.

[local]*host\_name*(config-sshd)# **end** [local]*host\_name*#

## **MAC Algorithm Configuration**

## **Feature Summary and Revision History**

## **Summary Data**

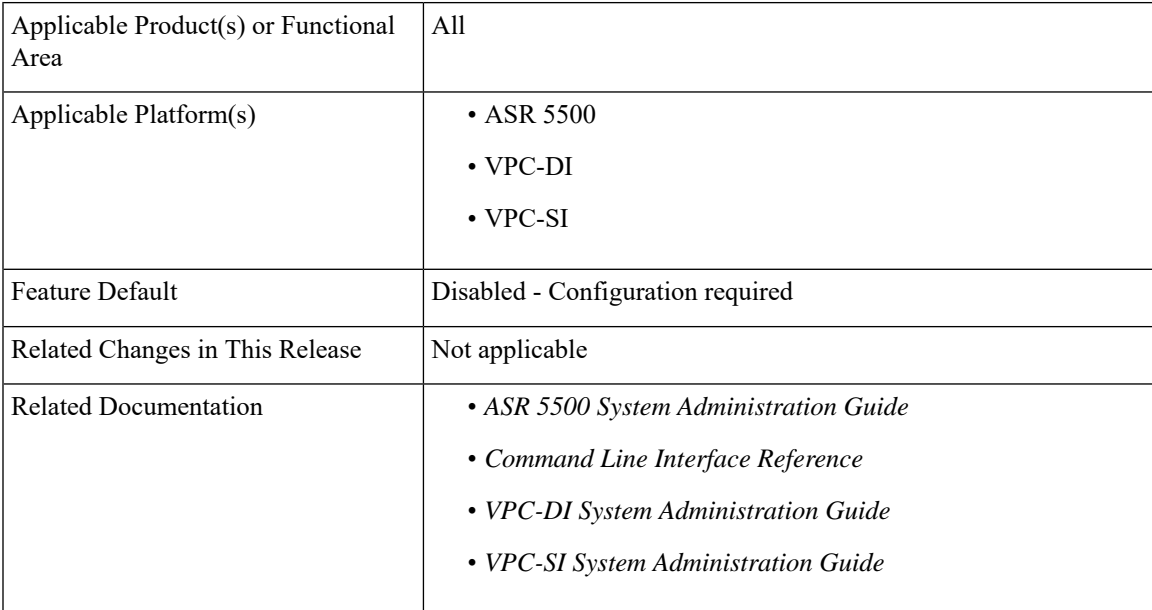

### **Revision History**

Ú

**Important** Revision history details are not provided for features introduced before releases 21.2 and N5.1.

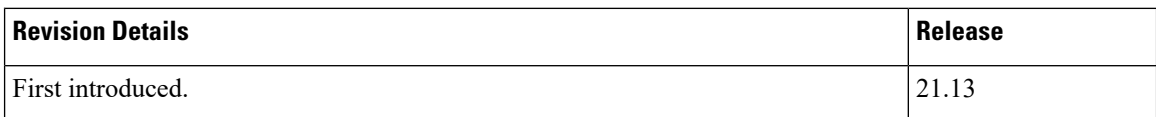

## **Feature Description**

The MAC Algorithm Configuration feature allows to configure or change the priority of MAC algorithms of internal SSHD servers.

A new CLI **MACs** CLI command is introduced in SSH Configuration Mode in support of this feature.

## **Configuring MAC Algorithms**

This section describes how to configure the MAC alogrithims.

Use the following configuration to specify the priority of the MAC algorithms.

### **configure**

```
context context_name
  server sshd
     macs algorithms
     end
```
**default macs**

### **NOTES**:

- *algorithms*: Refers to a string of 1 through 511 alphanumeric characters that specifies the algorithms to be used as a single string of comma-separated variables (no spaces) in priority order (left to right) from those listed as follows:
	- HMAC = hash-based message authentication code
	- SHA2 = Secure Hash Algorithm 2
	- SHA1 = Secure Hash Algorithm 1
	- ETM = Encrypt-Then-MAC
	- UMAC = message authentication code based on universal hashing
- The help string and list of algorithms in a Normal build are:

hmac-sha2-512-etm@openssh.com,hmac-sha2-256-etm@openssh.com,hmac-sha1-etm@openssh.com,hmac-sha2-512, hmac-sha2-256,hmac-sha1,umac-128-etm@openssh.com,umac-128@openssh.com,umac-64-etm@openssh.com,umac-64@openssh.com

• The help string and list of algorithms in a Trusted build are:

hmac-sha2-512-etm@openssh.com,hmac-sha2-256-etm@openssh.com,hmac-sha1-etm@openssh.com,hmac-sha2-512, hmac-sha2-256,hmac-sha1

• The default value string is:

hmac-sha2-512-etm@openssh.com,hmac-sha2-256-etm@openssh.com,hmac-sha1-etm@openssh.com,hmac-sha2-512, hmac-sha2-256,hmac-sha1

#### Specifying MAC Algorithms

Use the following CLI commands to configure the priority of MAC algorithms. This command is configured in in SSH Configuration Mode.

```
configure
  context context_name
     server sshd
       macs algorithms
        end
```
### **default macs**

#### **NOTES**:

- *algorithms*: Refers to a string of 1 through 511 alphanumeric characters that specifies the algorithms to be used as a single string of comma-separated variables (no spaces) in priority order (left to right) from those listed as follows:
	- HMAC = hash-based message authentication code
	- SHA2 = Secure Hash Algorithm 2
	- SHA1 = Secure Hash Algorithm 1
	- ETM = Encrypt-Then-MAC
	- UMAC = message authentication code based on universal hashing
- The help string and list of algorithms in a Normal build are:

hmac-sha2-512-etm@openssh.com,hmac-sha2-256-etm@openssh.com,hmac-sha1-etm@openssh.com,hmac-sha2-512, hmac-sha2-256,hmac-sha1,umac-128-etm@openssh.com,umac-128@openssh.com,umac-64-etm@openssh.com,umac-64@openssh.com

• The help string and list of algorithms in a Trusted build are:

hmac-sha2-512-etm@openssh.com,hmac-sha2-256-etm@openssh.com,hmac-sha1-etm@openssh.com,hmac-sha2-512, hmac-sha2-256,hmac-sha1

• The default value string is:

hmac-sha2-512-etm@openssh.com,hmac-sha2-256-etm@openssh.com,hmac-sha1-etm@openssh.com,hmac-sha2-512, hmac-sha2-256,hmac-sha1

## **Generating SSH Keys**

The **ssh generate** command generates a public/private key pair which is to be used by the SSH server. The **v1-rsa** keyword has been removed from and the **v2-dsa** keyword concealed within the **ssh generate** CLI command. The only keyword available for generating SSH keys is **v2-rsa**.

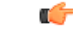

**Important** The generated key pair remains in use until the command is issued again.

```
Step 1 Enter the context configuration mode:
```
[local]*host\_name*(config)# **context** *context\_name*

[local]*host\_name*(config-ctx)#

## **Step 2** Generate an SSH key pair.

[local]*host\_name*(config-ctx)# **ssh generate key type v2-rsa**

```
[local]host_name(config-ctx)#
```
## **Setting SSH Key Pair**

The **ssh key** command sets the public/private key pair to be used by the system. The **v2-dsa** keyword is concealed in the **ssh key** command.

Specify the SSH key pair parameters.

```
[local]host_name(config-ctx)# ssh key data length octets type v2-rsa
```
Notes:

- *data* is the encrypted key expressed as an alphanumeric string of 1 through 1023 characters
- **length** *octets* is the length of the encrypted key in octets expressed as an integer from 0 through 65535
- **type** specifies the key type; **v2-rsa** is the only supported type.

```
For releases prior to 20.0, StarOS supports a maximum of 64 configurable authorized SSH keys. For release
Important
         20.0 and higher, StarOS supports a maximum of 200 configurable authorized SSH keys.
```
## **Authorized SSH User Access**

You must authorize users to access a StarOS context from a specific host with an SSH authentication-key pair.

## **Authorizing SSH User Access**

TheSSH Configuration mode **authorized-key** command grants user accessto a context from a specified host.

**Step 1** Go to the SSH Configuration mode.

[local]host\_name(config-ctx)# **server sshd**

[local]host\_name(config-sshd)#

**Step 2** Specify administrative user access via the **authorized-key** command.

```
[local]host_name(config-sshd)# authorized-key username user_name host host_ip [ type {
v2-dsa | v2-rsa } ]
```
Notes:

- **username** *user\_name* specifies an existing StarOS administrator user name as having authorized keys for access to the sshd server. The *user\_name* is expressed as an alphanumeric string of 1 through 255 characters. User names should have been previously created via the Context Configuration mode **administrator** command using the **nopassword** option to prevent bypassing of the sshd keys. Refer to the *System Settings* chapter for additional information on creating administrators.
- **host** *host\_ip* specifies the IP address of an SSH host having the authorization keys for this username. The IP address must be in IPv4 dotted-decimal or IPv6 colon-separated-hexadecimal notation.
- **type** specifies the key type; **v2-rsa** is the only supported type.

## **SSH User Login Restrictions**

An administrator can restrict SSH access to the StarOS CLI to a "white list" of allowed users. Access to a service may be restricted to only those users having a legitimate need. Only explicitly allowed users will be able connect to a host via SSH. The user name may optionally include a specific source IP address.

The AllowUsers list consists of user name patterns, separated by space. If the pattern takes the form 'USER' then login is restricted for that user. If pattern is in the format 'USER@IP\_ADDRESS' then USER and IP address are separately checked, restricting logins to those users from the specified IP address.

The default is to allow unrestricted access by any user.

## **Creating an Allowed Users List**

The **allowusers add** command allows an administrator to create a list of users who may log into the StarOS CLI.

**Step 1** Enter the context configuration mode.

[local]*host\_name*(config)# **context** *context\_name*

[local]*host\_name*(config-ctx)#

**Step 2** Go to the SSH Configuration mode.

[local]*host\_name*(config-ctx)# **server sshd**

**Step 3** Configure the SSH user list.

[local]*host\_name*(config-sshd)# **allowusers add** *user\_list*

*user\_list* specifies a list of user name patterns, separated by spaces, as an alphanumeric string of 1 through 999 characters. If the pattern takes the form 'USER' then login is restricted for that user.

If the pattern is in the format 'USER@IP\_ADDRESS' then user name and IP address are separately checked, restricting logins to those users from that particular IP address.

If the pattern is in the format 'USER@<context>@IP\_ADDRESS' then user name, StarOS context and IP address are separately checked, restricting logins to those users associated with the specific context from that particular IP address.

The following limits apply to the *user\_list*:

• The maximum length of this string is 3000 bytes including spaces.

- The maximum number of AllowUsers, which is counted by spaces, is 256, which is consistent with the limit from OpenSSH.
- **Important** If you exceed either of the above limits, an error message is displayed. The message prompts you to use a regular expression pattern to shorten the string, or remove all the allowusers with**no allowusers add**or**default allowusers add** and re-configure.

For additional information,see the *SSH Configuration Mode Commands* chapter in the *CommandLine Interface Reference*.

**Step 4** Exit the SSH Configuration mode.

[local]*host\_name*(config-sshd)# **end**

[local]*host\_name*#

## **SSH User Login Authentication**

StarOS authenticates SSH user login attempts via authorized-key/user-account pairings for the following scenarios:

- User tries to login with local context username through local context (VPN) interface with authorized-key configured on local context.
- User tries to login with non-local context username through non-local context interface with authorized-key configured on non-local context.
- User tries to login with local context username through non-local context interface with authorized-key configured on local context.
- User tries to login with non-local context username through local context interface with authorized-key configured on non-local context.

A failure to authenticate based on the current system configuration prevents the login and generates an error message.

StarOS does not permit users with different user IDs but having the same public SSH key to login to an unauthorized context. Authentication of the user takes into account the authorized-key/user-account pairing.

Ú

For StarOS release 21.0 onwards, a user cannot access the /flash directory if the user logs in from a non-local context. **Important**

## **Secure Session Logout**

When StarOS is disconnected from an SSH client, the default behavior has sshd terminate the CLI or SFTP session in about 45 seconds (using default parameters). Two SSH Configuration mode CLI commands allow you to disable or modify this default sshd disconnect behavior.

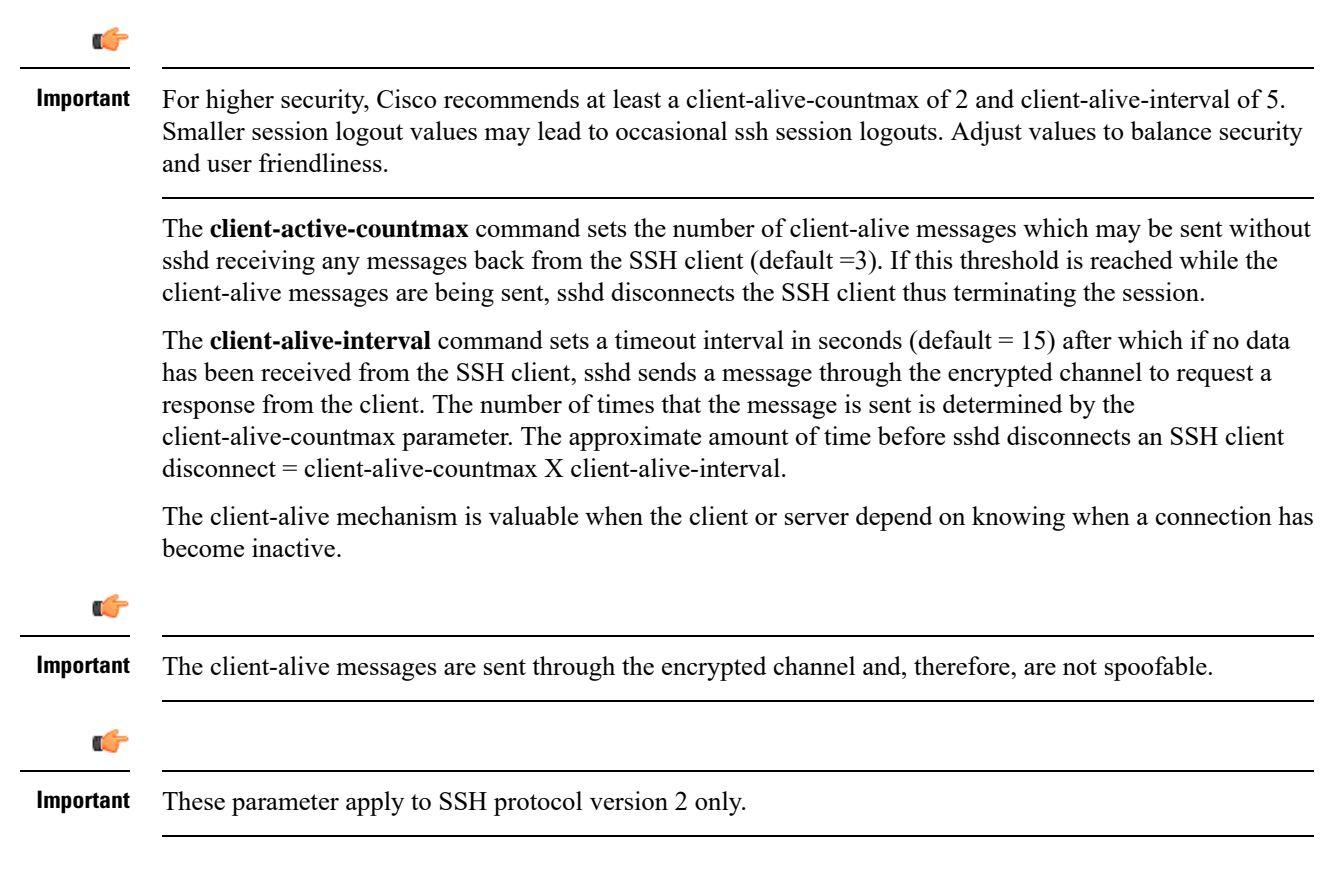

## **Changing Default sshd Secure Session Logout Parameters**

The following command sequence modifies the default settings for the ClientAliveCountmax (default  $= 3$ ) and ClientAliveInterval (default = 15 seconds) parameters.

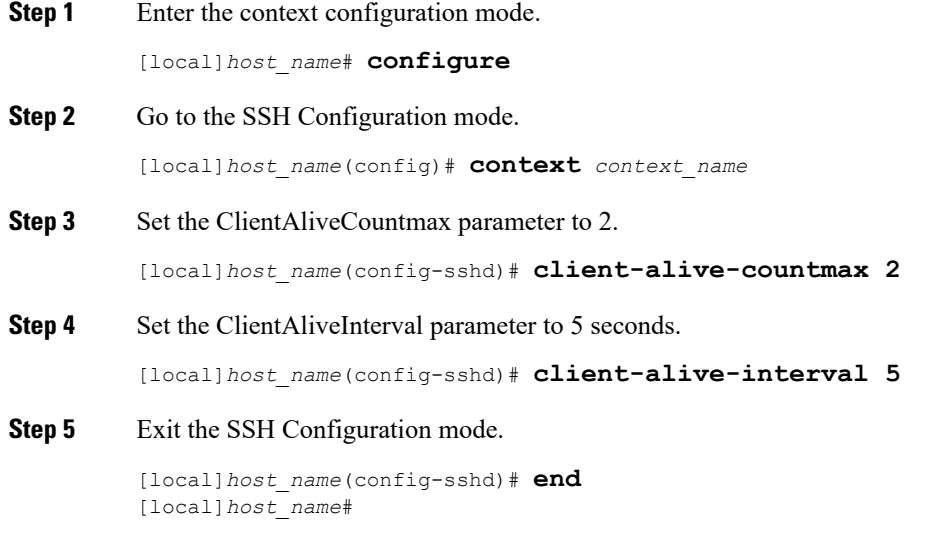

## **SSH Client Login to External Servers**

StarOS supports public key authentication for SSH/SFTP access from the StarOS gateway to external servers. You configure this feature by generating SSH client key pairs and pushing the client public key to external servers

**Note** By default StarOS only supports username-password authentication to external servers.

## **Setting SSH Client Ciphers**

The SSH Client Configuration mode **ciphers** CLI command configures the cipher priority list when logging into an external server.

**Step 1** Enter the SSH Client Configuration mode.

[local]*host\_name*(config)# **client ssh**

**Step 2** Specify the desired encryption algorithms.

[local]*host\_name*(config-ssh)# **ciphers** *algorithms*

Notes:

- *algorithms* is a string of 1 through 511 alphanumeric characters that specifies the algorithm(s) to be used as a single string of comma-separated variables (no spaces) in priority order (left to right) from those shown below:
	- **blowfish-cbc** symmetric-key block cipher, Cipher Block Chaining, (CBC)
	- **3des-cbc** Triple Data Encryption Standard, CBC
	- **aes128-cbc** Advanced Encryption Standard (AES), 128-bit key size, CBC
	- **aes128-ctr** AES, 128-bit key size, Counter-mode encryption (CTR)
	- **aes192-ctr** AES, 192-bit key size, CTR
	- **aes256-ctr** AES, 256-bit key size, CTR
	- **aes128-gcm@openssh.com** AES, 128-bit key size, Galois Counter Mode [GCM], OpenSSH
	- **aes256-gcm@openssh.com** AES, 256-bit key size, GCM, OpenSSH
	- **chacha20-poly1305@openssh.com** ChaCha20 symmetric cipher, Poly1305 cryptographic Message Authentication Code [MAC], OpenSSH

The default string for *algorithms* in a Normal build is:

aes256-ctr,aes192-ctr,aes128-ctr,aes256-gcm@openssh.com,aes128-gcm@openssh.com,chacha20-poly1305@openssh.com, blowfish-cbc,3des-cbc,aes128-cbc

#### The default string for *algorithms* in a Trusted build is:

aes256-ctr,aes192-ctr,aes128-ctr

#### **Step 3** Exit the SSH Client Configuration mode.

[local]*host\_name*(config-ssh)# **end** [local]*host\_name*#

## **Setting Preferred Authentication Methods**

The SSH Client Configuration mode **preferredauthentications** CLI command configures the preferred methods of authentication.

**Step 1** Enter the SSH Client Configuration mode.

[local]*host\_name*(config)# **client ssh**

**Step 2** Specify the preferred authentication methods.

[local]*host\_name*(config-ssh)# **preferredauthentications** *methods*

Notes:

- *methods* specifies the preferred methods of authentication to be used as a single string of comma-separated variables (no spaces) in priority order (left to right) from those shown below:
	- **publickey** authentication via SSH v2-RSA protocol.
	- **keyboard-interactive** request for an arbitrary number of pieces of information. For each piece of information the server sends the label of the prompt.
	- **password** simple request for a single password
- **default** resets the value of methods to: publickey,password
- **Step 3** Exit the SSH Client Configuration mode.

[local]*host\_name*(config-ssh)# **exit** [local]*host\_name*(config)#

## **Generating SSH Client Key Pair**

You use commands in the SSH Client Configuration mode to specify a private key and generate the SSH client key pair.

**Step 1** Enter the SSH client configuration mode.

[local]*host\_name*(config)# **client ssh**

[local]*host\_name*(config-ssh)#

**Step 2** Enter SSH private key information and key type.

[local]*host\_name*(config-ssh)# **ssh key** *private\_key\_string* **length** *key\_length* **[ type v2-rsa ]** [local]*host\_name*(config-ssh)#

**key** *private\_key\_string* specifies a private key value as an alphanumeric string of 1 through 4499 characters.

**length** *key\_length* specifies the length of the key in bytes as an integer from 0 through 65535.

**type v2-rsa** specifies the SSH client key type. The only supported SSH client key type is **v2-rsa**.

**Step 3** Generate SSH client key pair.

[local]*host\_name*(config-ssh)# **ssh generate key [ type v2-rsa ] [ key-size { 2048 | 3072 | 4096 | 5120 | 6144 | 7168 | 9216 } ]**

[local]*host\_name*(config-ssh)#

**type v2-rsa** specifies the SSH client key type. The only supported SSH client key type is **v2-rsa**.

**key-size** specifies the key size forSSH client. The supported key sizes are 2048, 3072, 4096, 5120, 6144, 7168, and 9216.

**Step 4** Verify that the SSH client key has been generated.

[local]*host\_name*(config-ssh)# **do show ssh client key**

**Step 5** Exit the SSH Client Configuration mode.

[local]*host\_name*(config-ssh)# **exit**

[local]*host\_name*(config)#

## **Pushing an SSH Client Public Key to an External Server**

You must push the SSH client public key to an external server to support SSH/SFTP access to that server.

**Step 1** From the Exec mode run the **push ssh-key** command. [local]*host\_name*# **push ssh-key {** *host\_name* **|** *host\_ip\_address* **} user** *username* **[ context** *context\_name* **]** [local]*host\_name*# *host\_name* specifies the remote server using its logical host name which must be resolved via DNS lookup. It is expressed as an alphanumeric string of 1 to 127 characters. *host\_ip\_address* is expressed in IPv4 dotted-decimal or IPv6 colon-separated-hexadecimal notation. **user** *username* specifies a valid username on the external server as an alphanumeric string of 1 to 79 characters. **context** *context\_name* specifies a valid context name. The context name is optional. If it is not provided the current context is used for processing. **Step 2** Repeat Step 1 to support SSH/SFTP access on other external servers. **Step 3** Test SSH client login to an external server. local]*host\_name*# **ssh {** *hostname* **|** *ip\_address* **} user** *username* **port** *port\_number*

## **Enabling NETCONF**

An SSH key is a requirement before NETCONF protocol and the ConfD engine can be enabled in support of Cisco Network Service Orchestrator (NSO).

Refer to the *NETCONF and ConfD* appendix in this guide for detailed information on how to enable NETCONF.

# <span id="page-20-0"></span>**Configuring the Management Interface with a Second IP Address**

If necessary, you can configure a second IP address on the vNIC management interface.

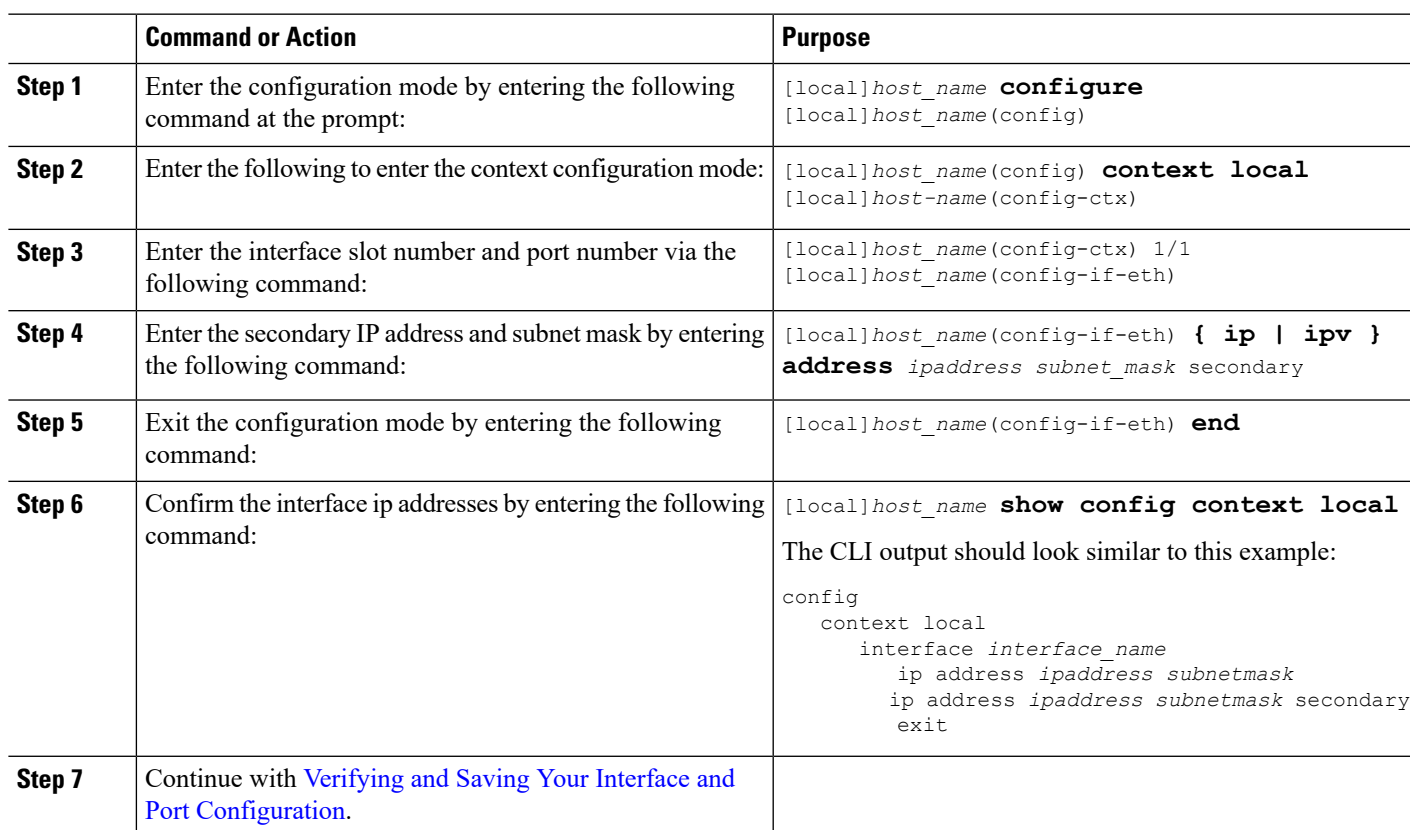

## **Procedure**

# <span id="page-20-1"></span>**Upgrade and Migration of Open SSH to Cisco SSH**

# **Feature Summary and Revision History**

## **Summary Data**

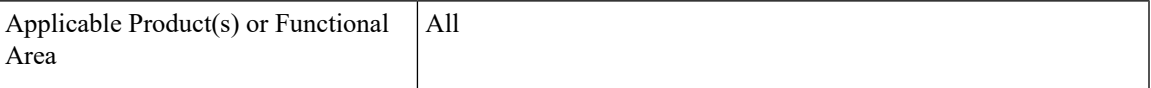

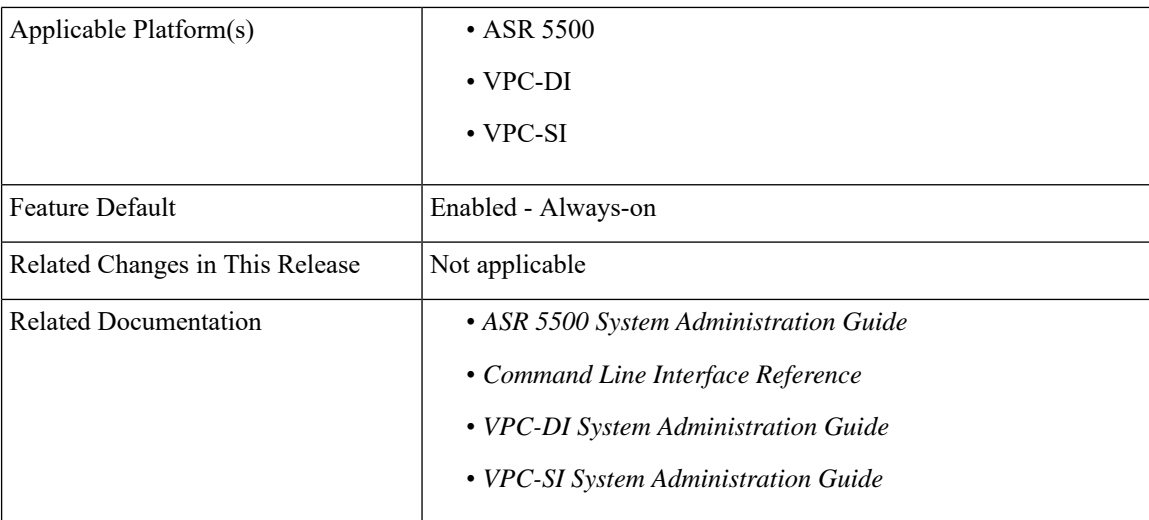

#### **Revision History**

## Ú

**Important** Revision history details are not provided for features introduced before releases 21.2 and N5.1.

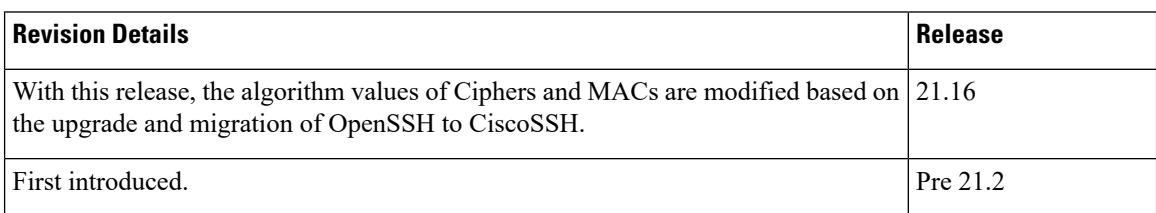

## **Feature Changes**

As a security measure for Cisco ASR 5500 and VPC products, the Ciphers and MACs algorithm values are modified to support the upgrade and migration of the Open SSH to Cisco SSH versions.

**Previous Behavior**: In releases earlier to 21.16, the**default** algorithm values of the **cipher** and **macs** commands were as follows:

• **Cipher**

### **Release 20.x to 21.15 (Normal build only)**

Resets the value of *algorithm* in a Normal build to:

blowfish-cbc,3des-cbc,aes128-cbc,aes128-ctr,aes192-ctr,aes256-ctr,aes128-gcm@openssh.com,aes256-gcm@openssh.com,chacha20-poly1305@openssh.com

• **MACs**

### **Release 20.x to 21.15 (Trusted build only)**

Resets the value of *algorithm* in a Trusted build to:

hmac-sha2-512-etm@openssh.com,hmac-sha2-256-etm@openssh.com,hmac-sha1-etm@openssh.com,hmac-sha2-512, hmac-sha2-256,hmac-sha1

## • **KEX Algorithms**

### **Release 20.x to 21.15**

### **Available Algorithms in Normal and Trusted Builds:**

diffie-hellman-group1-sha1,diffie-hellman-group14-sha1

**New Behavior**: In thisrelease, the**default** algorithm values of the **cipher** and **macs** commands are asfollows:

• **Cipher**

#### **Release 21.16 onwards: Post OpenSSH to CiscoSSH Upgrade and Migration**

**Default Algorithms in a Normal Build:**

aes256-ctr,aes192-ctr,aes128-ctr,aes256-gcm@openssh.com,aes128-gcm@openssh.com,chacha20-poly1305@openssh.com

**Available Algorithms in a Normal Build:**

aes256-ctr,aes192-ctr,aes128-ctr,aes256-gcm@openssh.com,aes128-gcm@openssh.com,chacha20-poly1305@openssh.com,aes128-cbc

### **Default and Available Algorithms in Trusted Builds:**

aes256-ctr,aes192-ctr,aes128-ctr

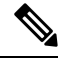

**Note** There is no change in the default and configurable Ciphers for Trusted builds.

## • **MACs**

### **Release 21.16 onwards: Post OpenSSH to CiscoSSH Upgrade and Migration**

### **Default and Available Algorithms in Normal Builds:**

hmac-sha2-512-etm@openssh.com,hmac-sha2-256-etm@openssh.com,hmac-sha1-etm@openssh.com,hmac-sha2-512, hmac-sha2-256,hmac-sha1

#### **Default Algorithms in Trusted Builds:**

hmac-sha2-512,hmac-sha2-256,hmac-sha1

#### **Available Algorithms in Trusted Builds:**

hmac-sha2-512,hmac-sha2-256,hmac-sha1

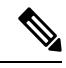

hmac-sha2-512-etm@openssh.com,hmac-sha2-256-etm@openssh.com,hmac-sha1-etm@openssh.com are removed from the Trusted builds. **Note**

#### • **KEX Algorithms**

## **Release 21.16 onwards: Post OpenSSH to CiscoSSH Upgrade and Migration**

### **Available Algorithms in Normal and Trusted Builds:**

diffie-hellman-group14-sha1

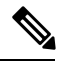

KEX algorithms are not configurable in StarOS. Therefore, there are no CLI changes. **Note**

# <span id="page-23-0"></span>**VM Hardware Verification**

To prevent resource allocation issues, it is important that all VMs used for in the system have the same size CPU and the same size memory. To balance performance across all interfaces, make sure that the service ports and DI ports have the same throughput capabilities.

To verify the hardware configuration for all cards or a specific card, use the **show cloud hardware** [*card\_number*} command. Sample output from this command on card 1 (CF) is shown here:

[local]s1# **show cloud hardware 1**

| CPU Cores/Threads |                                                              |
|-------------------|--------------------------------------------------------------|
|                   | : 16384M (qvpc-di-medium)                                    |
| Hugepage size     |                                                              |
|                   |                                                              |
|                   |                                                              |
|                   |                                                              |
|                   |                                                              |
|                   | $\cdot$ 1<br>: 8<br>: 2048kB<br>: virtio net<br>: virtio net |

Sample output from this command on card 3 (SF) is shown here:

```
[local]s1# show cloud hardware 1
```

```
Card 3:
  CPU Nodes : 1
  CPU Cores/Threads : 8
 Memory : 16384M (qvpc-di-medium)
 Hugepage size : 2048kB
 cpeth0 :
               : vmxnet3
 port3 10 :
  Driver : vmxnet3
 port3 11 :
  Driver : vmxnet3
```
To display the optimum configuration of the underlying VM hardware, use the **show hardware optimum**. To compare your current VM configuration to the optimum configuration, use the **show cloud hardware test** command. Any parameters notset to the optimum are flagged with an asterisk, asshown in thissample output. In this example, the CPU cores/threads and memory are not configured optimally.

```
[local]s1# show cloud hardware test 1
```

```
Card 1:
 CPU Nodes : 1
 * CPU Cores/Threads : 8 CPU Cores/Threads : 8 Optimum value is 4
* Memory : 8192M (qvpc-di-medium) Optimum value is 16384
 Hugepage size
 cpeth0 :
  Driver : virtio net
 loeth0 :
```
П

Driver : virtio net

To display the configuration file on the config disk or local flash, use the **show cloud configuration** *card\_number* command. The location parameter file on flash memory is defined during the installation. And the config disk is usually created by the orchestrator and then attached to the card. Sample output from this command is shown here for card 1:

```
[local]s1# show cloud configuration 1
Card 1:
 Config Disk Params:
-------------------------
    No config disk available
  Local Params:
                   -------------------------
CARDSLOT=1
CARDTYPE=0x40010100
CPUID=0
```
To display the IFTASK configuration for all cards or a specific card, use the **show cloud hardware iftask** command. By default, the cores are configured to be used for both PMD and VNPU. Sample output from this command on card 4 is shown here:

```
[local]mySystem# show cloud hardware iftask 4
Card 4:
 Total number of cores on VM: 24
  Number of cores for PMD only: 0
 Number of cores for VNPU only: 0
 Number of cores for PMD and VNPU: 3
  Number of cores for MCDMA: 4
 Hugepage size: 2048 kB<br>Total hugepages: 16480256 kB
  Total hugepages:
  NPUSHM hugepages: 0 kB
  CPU flags: avx sse sse2 ssse3 sse4_1 sse4_2
  Poll CPU's: 1 2 3 4 5 6 7
  KNI reschedule interval: 5 us
```
 $\mathbf{l}$